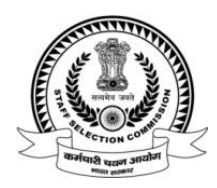

#### **F. No. HQ-RHQS015/1/2024-RHQ STAFF SELECTION COMMISSION (C-4 Section) \*\*\*\***

#### **Subject: Phase-XII/2024/Selection Posts Examination** - **Uploading of Candidate's Response Sheet(s) along with Tentative Answer Keys and inviting challenges thereon.**

The Commission has conducted Phase-XII/2024/Selection Posts Examination for various categories of posts (Educational Qualifications-wise viz. Matriculation Level, Higher Secondary (10+2) Level and Graduation & Above Level) from **20th June, 2024** to **26th June, 2024** in the Computer Based Examination Mode.

2. The candidates Response Sheet(s) along with the tentative Answer Keys are now available on the **web-link provided below**. The candidates participated in the aforesaid examination may login to the web-link by using their User ID and Password available on the admit card.

3. The **Representations (if any)** against Tentative Answer Keys may be submitted online from **02.07.2024 (05:00 PM)** to **05.07.2024 (05:00 PM)** on payment of Rs.100/- (Rupees One Hundred Only) per question/answer challenged. Representations received **after 05:00 PM on 05.07.2024, will not be entertained** under any circumstances. Any other mode of submitting Representation against the tentative Answer key will not be entertained. **Details of instructions to submit Answer Key Challenge are annexed.**

4. The candidates may **take print-out of their respective Response Sheet(s)** as the same will not be available after the aforementioned/specified time limit. The individual request for providing Response Sheet(s)/Tentative Answer-keys **will not be entertained**  in future under any circumstances.

> **(Hari Nath Prasad)** Under Secretary (C-4) 02<sup>nd</sup> July, 2024.

*Web-link for candidate's to access their [Response Sheet\(s\), Tentative Answer Key\(s\)](https://ssc.digialm.com/EForms/configuredHtml/32874/89487/login.html) and [Submission for Representations/Challenges.](https://ssc.digialm.com/EForms/configuredHtml/32874/89487/login.html)*

### 1. Click on Login

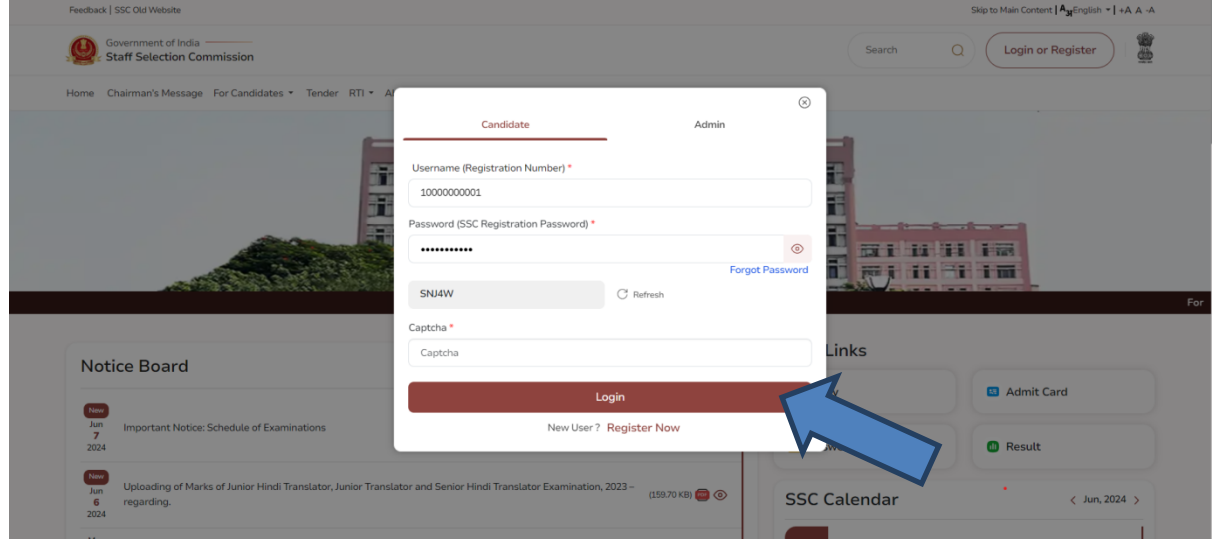

2. Click on Answer Key Challenge as given below

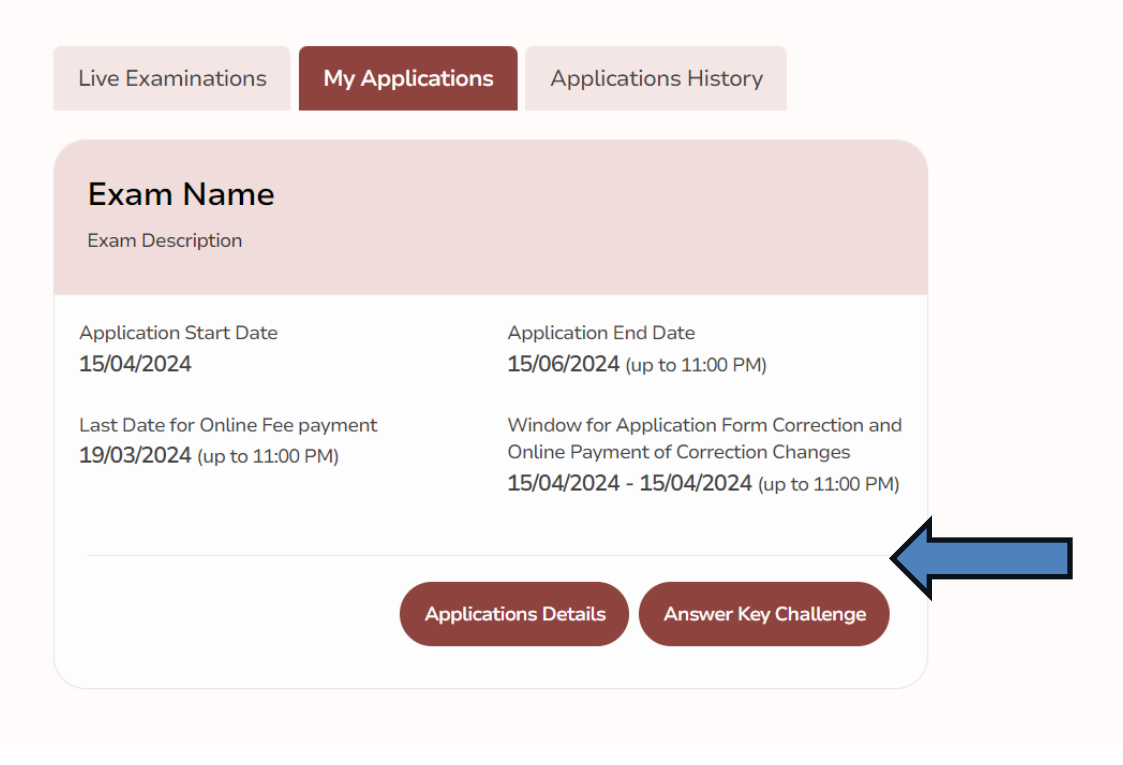

## 3. Click on Click Here

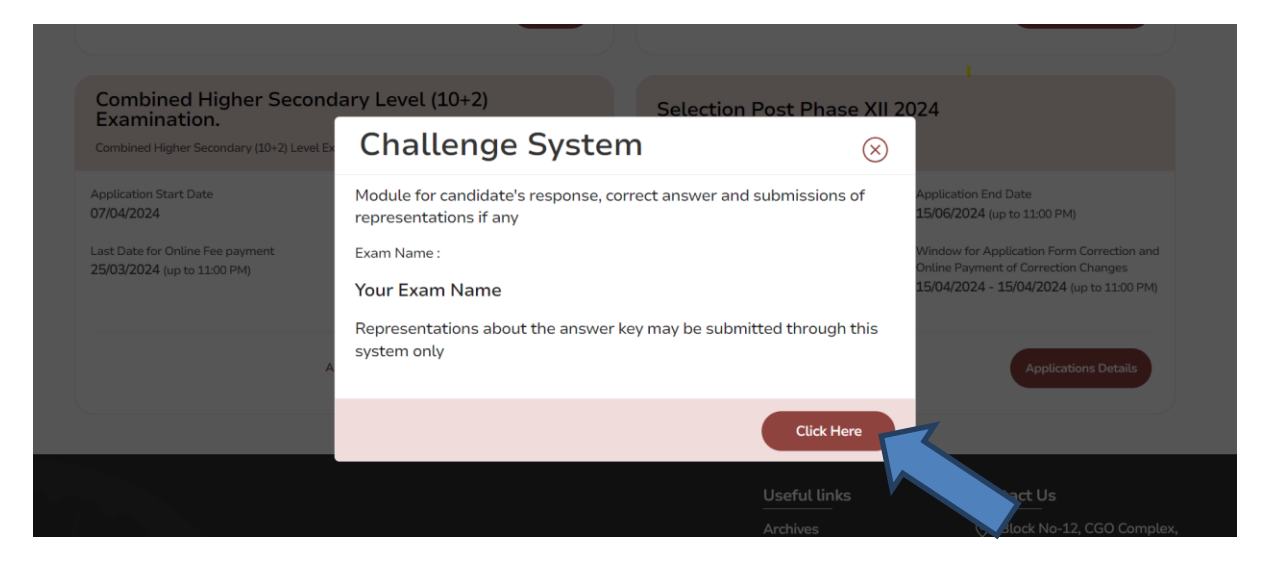

# 4. Click on Login

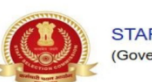

STAFF SELECTION COMMISSION (Government of India)

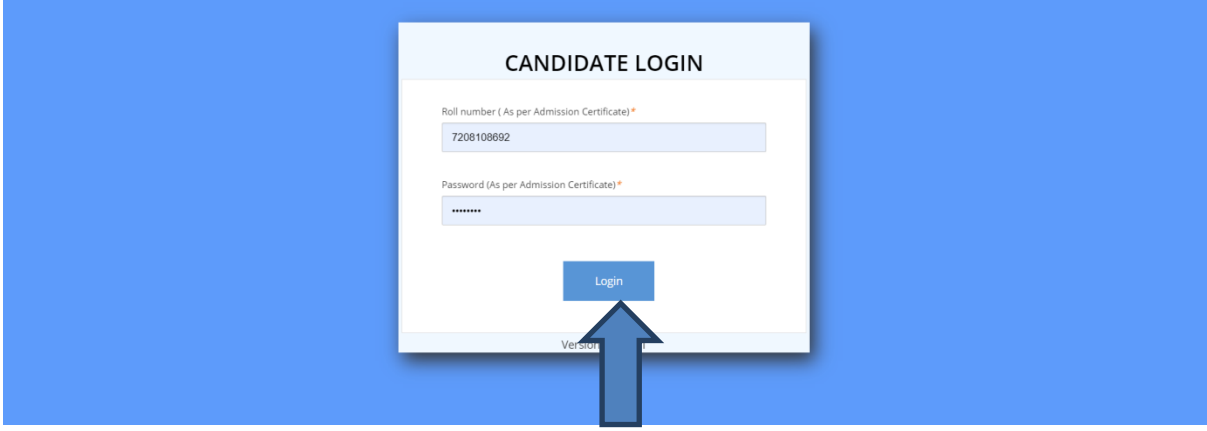